Документ подписан простой электронной <mark>гуничи</mark>е терство просвещени<mark>я российской федерации</mark> Информация о владельце: федеральное государственное бюджетное образовательное учреждение высшего образования «Самарский государственный социально-педагогический университет» Дата подписания: 27.04.20≹афЗ#ра информационно-коммуника<mark>ционных технологий в образовании</mark> ФИО: Кислова Наталья Николаевна Должность: Проректор по УМР и качеству образования Уникальный программный ключ:

52802513f5b14a975b3e9b13008093d5726b159bf6064f865ae65b96a966c035

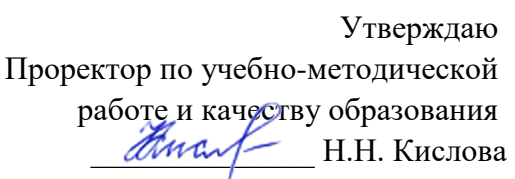

Брыксина О.Ф., Арзыбова О.В.

# ФОНД ОЦЕНОЧНЫХ СРЕДСТВ

для проведения промежуточной аттестации по дисциплине «Информационно-коммуникационные технологии в профессиональной деятельности»

> Направление подготовки: 52.03.01 Хореографическое искусство Направленность (профиль) «Педагогика хореографии» Квалификация выпускника Бакалавр

Рассмотрено Протокол № 1 от 27.08.2019 Заседания кафедры информационно-коммуникационных технологий в образовании

Одобрено Начальник Управления образовательных программ \_\_\_\_\_\_\_\_\_\_\_\_\_\_\_ Н.А. Доманина

#### Пояснительная записка

Фонд оценочных средств (далее – ФОС) для промежуточной аттестации по дисциплине «Информационнокоммуникационные технологии в профессиональной деятельности» разработан в соответствии с ФГОС ВО по направлению подготовки 52.03.01 Хореографическое искусство, утвержденного приказом Министерства образования и науки Российской Федерации от 16 ноября 2017 г. № 1121 (зарегистрирован Министерством юстиции Российской Федерации 6 декабря 2017 г., регистрационный № 49133), с изменениями, внесенными приказами Министерства науки и высшего образования Российской Федерации от 26 ноября 2020 г. № 1456 (зарегистрирован Министерством юстиции Российской Федерации 27 мая 2021 г., регистрационный № 63650) и от 8 февраля 2021 г. № 83 (зарегистрирован Министерством юстиции Российской Федерации 12 марта 2021 г., регистрационный № 62739), основной профессиональной образовательной программой «Педагогика хореографии» с учетом требований профессионального стандарта 01.003 «Педагог дополнительного образования детей и взрослых» утвержденный приказом Министерства труда и социальной защиты Российской Федерации от 22 сентября 2012 г. № 652н от 22.09.2021 г. (Зарегистрировано в Минюсте России 17.12.2021 N 66403).

Цель ФОС для промежуточной аттестации – установление уровня сформированности частей универсальной компетенции: УК-1, ОПК-3.

УК-1. способен осуществлять поиск, критический анализ и синтез информации, применять системный подход для решения поставленных задач.

Задачи ФОС для промежуточной аттестации – контроль качества и уровня достижения образовательных результатов по формируемым в соответствии с учебным планом индикаторов компетенции УК-1:

- УК-1.1. Анализирует задачу, выделяя этапы ее решения, действия по решению задачи
- УК-1.2. Находит, критически анализирует и выбирает информацию, необходимую для решения поставленной задачи
- УК-1.3. Рассматривает различные варианты решения задачи, оценивает их преимущества и риски
- УК-1.4. Грамотно, логично, аргументированно формирует собственные суждения и оценки; отличает факты от мнений, интерпретаций, оценок в рассуждениях других участников деятельности
- УК-1.5. Определяет и оценивает практические последствия возможных вариантов решения задачи

ОПК-3. Способен осуществлять поиск информации в области культуры и искусства, в том числе с помощью информационно-коммуникационных технологий, использовать ее в своей профессиональной деятельности.

Задачи ФОС для промежуточной аттестации – контроль качества и уровня достижения образовательных результатов по формируемым в соответствии с учебным планом индикаторов компетенции ОПК-3:

- ОПК-3.1. Осуществляет поиск информации в области искусства, в том числе в сети Интернет, используя различные методы
- ОПК-3.2. Работает с различными видами библиотечных каталогов и с поисковыми информационными системами сети Интернет
- ОПК-3.3. Использует результаты самостоятельного информационного поиска в профессиональной деятельности.

Требования к процедуре оценки:

Помещение: лаборатория информационно-коммуникационных технологий.

Оборудование: ноутбук с выходом в сеть Интернет.

Доступ к дополнительным справочным материалам:

- ЭБ[С www.biblioclub.ru;](http://www.biblioclub.ru/)
- ресурсное обеспечение лаборатории кафедры ИКТО [https://lms.sgspu.ru/mod/page/view.php?id=13149.](https://lms.sgspu.ru/mod/page/view.php?id=13149)

Нормы времени: на выполнение каждого задания должно выделяться 30 мин.

ФОС предоставляется студентам для ознакомления в начале изучения дисциплины.

#### **Комплект оценочных средств для проведения промежуточной аттестации (зачет, экзамен)**

#### **Проверяемая компетенция:**

Универсальная компетенция:

УК-1. Способен осуществлять поиск, критический анализ и синтез информации, применять системный подход для решения поставленных задач

#### **Проверяемый индикатор:**

УК-1.1. Анализирует задачу, выделяя этапы ее решения, действия по решению задачи Знает:

этапы решения задачи с помощью средств информационных технологий.

- Умеет:
- анализировать задачу, выделяя её базовые составляющие; осуществлять декомпозицию задачи. Владеет:
- методами анализами типовых задач, решаемых с помощью средств информационных технологий.

#### **Задание 1.**

**Содержание задания:** Тип (форма) задания: тест. Содержание задания:

#### **Вопрос 1.**

Требуется установить Windows 8.1 на компьютер. Выберите нужные пункты и расположите их в правильной последовательности:

1) войти на сайт https://www.microsoft.com/ru-ru/windows;

2) войти на сайт https://portal.azure.com;

3) перейти в раздел программное обеспечение;

4) получить установочный комплект в управлении информатизации СГСПУ;

5) скачать установочный комплект;

6) установить Windows 8.1 на свой компьютер;

7) положить установочный комплект в корзину;

8) оплатить установочный комплект.

#### **Вопрос 2.**

Требуется установить пакет Microsoft Office 365 на компьютер. Выберите нужные пункты и расположите их в правильной последовательности:

1) войти на сайт https://products.office.com/ru-ru/home;

2) войти на сайт https://portal.azure.com;

3) запустить установщик с сайта;

4) получить установочный комплект в управлении информатизации СГСПУ;

5) скачать установочный комплект;

6) войти на сайт https://portal.office.com;

7) положить установочный комплект в корзину и оплатить его.

### **Вопрос 3.**

Видеофайл, который необходимо разместить в портфолио, имеет слишком большой объем. Что следует предпринять? Выберите нужные пункты и расположите их в правильной последовательности:

1) разместить файл в сетевом хранилище СГСПУ;

2) разместить файл на любом видеохостинге;

3) разместить ссылку на сетевое хранилище в портфолио;

4) разместить ссылку на видеохостинг в портфолио;

5) сжать файл с помощью XnView;

6) сжать файл с помощью FileOptimizer.

#### **Вопрос 4.**

Определите последовательность действий при первичной смене пароля к учетной записи пользователя. Выберите нужные пункты и расположите их в правильной последовательности:

1) осуществить вход в Личный кабинет пользователя с использованием своей учетной записи;

2) осуществить вход в Личный кабинет обучающегося с использованием своей учетной записи;

3) сменить пароль пользователя;

4) осуществить вход в систему электронного портфолио с использованием своей учетной записи;

5) сменить пароль в настройках профиля пользователя в системе электронного портфолио

6) добавить данные для восстановления пароля;

#### **Вопрос 5.**

Каким образом можно проверить записи в своей электронной зачетной книжке? Выберите нужные пункты и расположите их в правильной последовательности:

1) осуществить вход в Личный кабинет пользователя с использованием своей учетной записи;

2) осуществить вход в Личный кабинет обучающегося с использованием своей учетной записи;

3) обратиться в деканат;

4) осуществить вход в систему электронного портфолио с использованием своей учетной записи;

5) перейти в раздел «Зачетная книга»;

6) выбрать раздел «Результаты промежуточной аттестации».

#### **Вопрос 6.**

Необходимо разместить документ в сетевое хранилище и создать для него короткую ссылку. Выберите нужные пункты и расположите их в правильной последовательности:

1) войдите в сервис создания коротких ссылок по адресу http://sgspu.ru;

2) войдите в сервис создания коротких ссылок по адресу http://sgsu.ru;

3) войдите в сервис создания коротких ссылок по адресу http://sp.sgspu.ru;

4) на главной странице перейдите по ссылке «Создать короткую ссылку»;

5) вставьте «длинную» ссылку в соответствующее поле;

6) введите код защиты от автоматического ввода и нажмите кнопку «Сократить»;

7) разместите документ в сетевом хранилище.

### **Вопрос 7.**

Вам необходимо установить мобильное приложение Microsoft Outlook на свой смартфон. Выберите нужные пункты и расположите их в правильной последовательности:

1) войти на сайт https://play.google.com/;

2) войти на сайт https://portal.azure.com;

3) запустить установщик с сайта;

4) получить установочный комплект в управлении информатизации СГСПУ;

5) войти на сайт https://portal.office.com;

7) войти в Microsoft Outlook, используя свою учетную запись;

8) оплатить установочный комплект.

## **Вопрос 8.**

Установите соответствие между терминами и их определениями

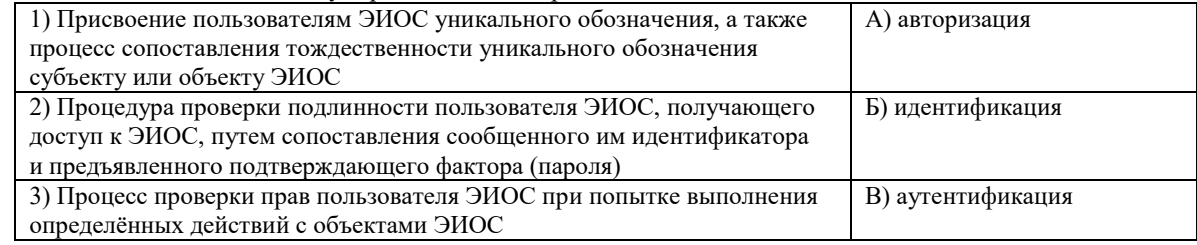

## **Вопрос 9.**

Необходимо загрузить видеофайл большого размера (более 80 МБайт) по определённой теме дисциплины и предоставить доступ к его просмотру группе студентов для самостоятельного ознакомления. Какие технологии ЭИОС СГСПУ могут быть для этого использованы?

1) система электронного портфолио;

2) корпоративная социальная сеть Yammer;

3) система управления электронным обучением СГСПУ;

4) OneDrive для бизнеса;

5) Microsoft Stream.

### **Вопрос 10.**

В список разрешенных доменов для создания коротких ссылок сервисом СГСПУ входят:

1) sgspu.ru;

2) pgsga.ru;

3) psgaru.sharepoint.com;

4) sway.sgspu.ru.

### Правильные ответы к заданию

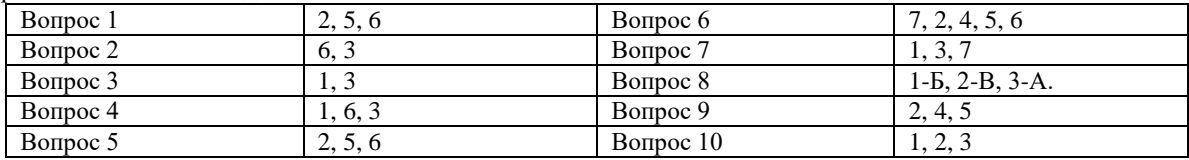

### **Оценочный лист к заданию**

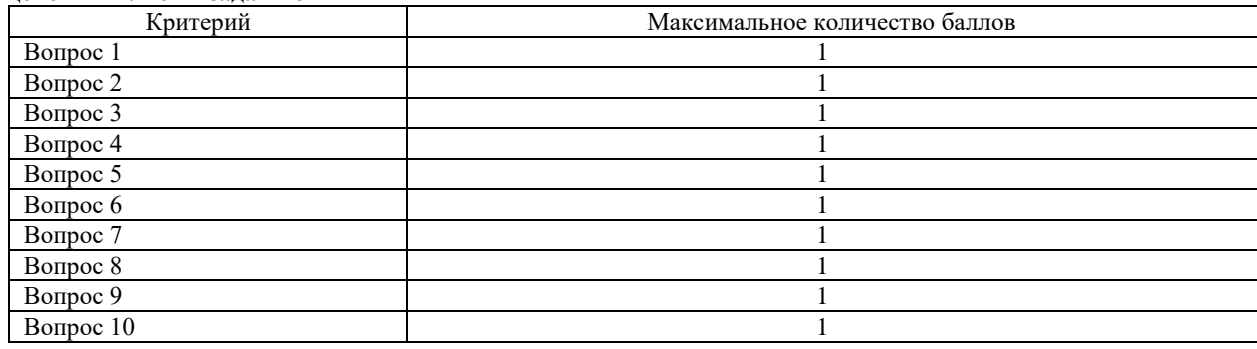

## **Проверяемый индикатор:**

УК-1.2. Находит, критически анализирует и выбирает информацию, необходимую для решения поставленной задачи

# **Проверяемые образовательные результаты:**

Знает:

 источники информации, соответствующие требованиям авторитетности, надежности, достоверности; виды представления информации с помощью средств информационных технологий; способы извлечения информации из электронных источников; состав и назначение электронных информационных ресурсов и информационных технологий электронной информационнообразовательной среды СГСПУ; порядок загрузки, установки и активации программных приложений для работы с электронной информационно-образовательной средой СГСПУ.

Умеет:

- работать со службой сетевого хранилища, создавать и загружать файлы, предоставлять доступ другим пользователям; формировать ссылки доступа к разделам сетевых хранилищ, электронным документам; работать с центром академического программного обеспечения, осуществлять поиск в общем каталоге, заказывать и загружать дистрибутивы программных приложений, необходимых для учебного процесса; работать с вузовской адресной книгой (глобальным списком адресов электронной почты).
- Владеет:
- алгоритмами поиска информации в поисковых системах сети Интернет, информационных системах, электронной информационно-образовательной среде СГСПУ.

## **Задание 2**

## **Содержание задания:**

1. В корпоративном сетевом хранилище создайте текстовый документ «Отчет по заданию 2. Фамилия» (например, «Отчет по заданию 2. Иванов») для фиксации результатов выполнения следующих заданий: а) подберите не менее 5 цитат из литературных источников, используя электронные библиотечные системы «Университетская библиотека online», «Научная электронная библиотека eLIBRARY.RU», по одной из указанных ниже тем:

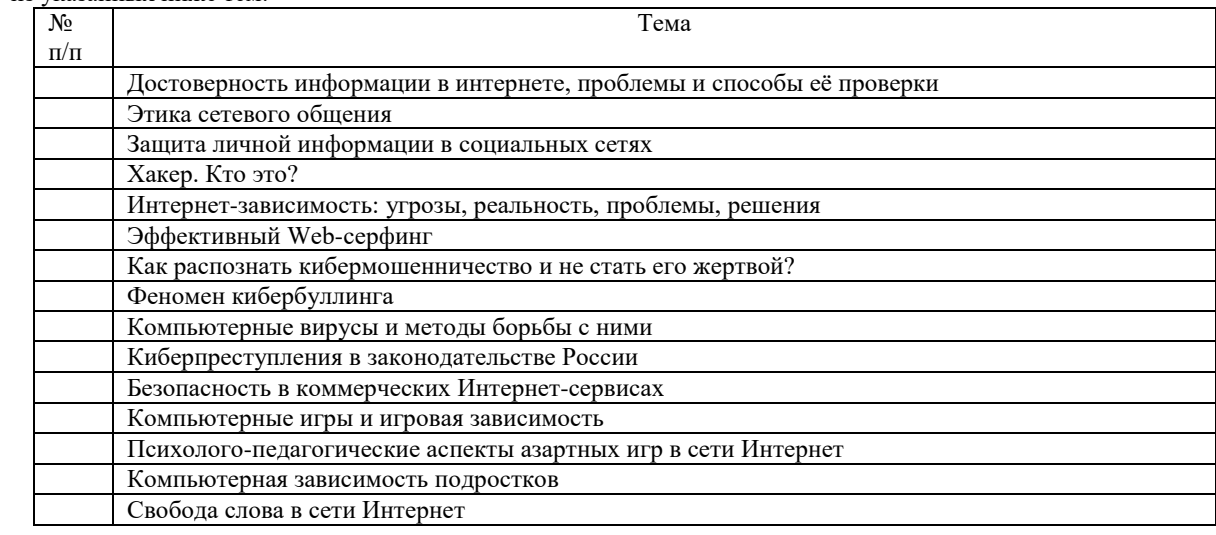

- б) оформите в тексте документа список литературных источников в соответствии с требованиями ГОСТР 7.0.5– 2008.
- 2. Составьте инструкцию по загрузке дистрибутива «Visio профессиональный 2019» из центра академического программного обеспечения.
- 3. Предоставьте преподавателю доступ к файлу отчета для оценивания.

### **Оценочный лист к заданию 2.**

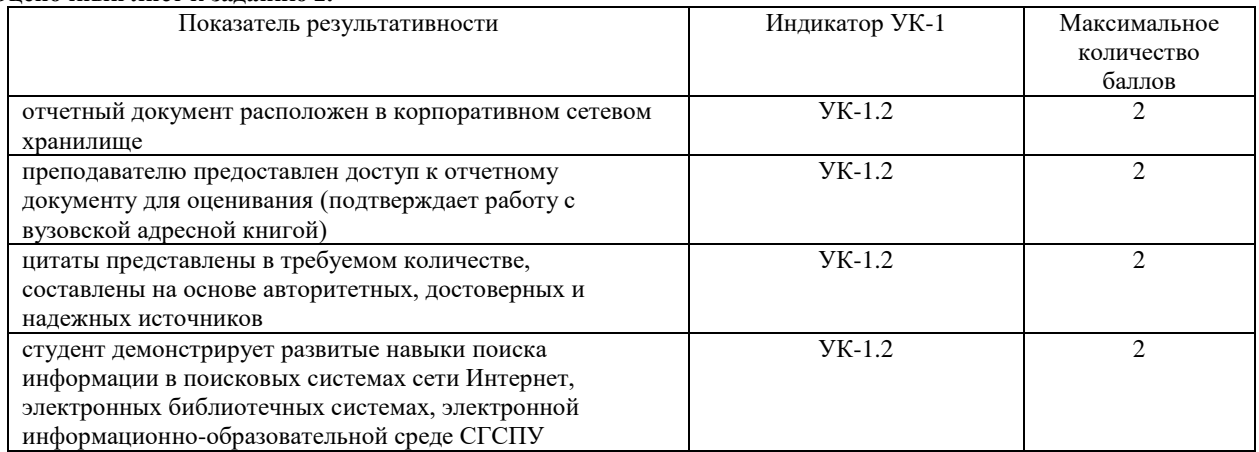

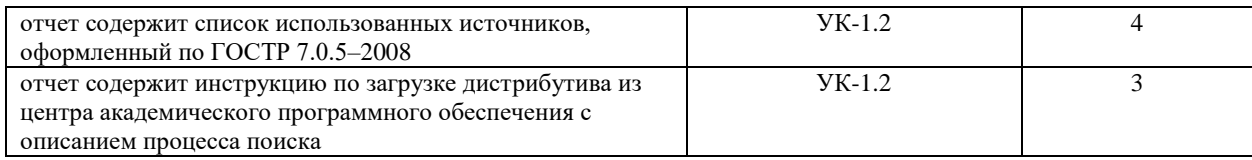

## **Проверяемый индикатор:**

**УК-1.3.** Рассматривает различные варианты решения задачи, оценивает их преимущества и риски.

# **Проверяемые образовательные результаты:**

Знает:

 необходимые при решении типовых задач учебной и будущей профессиональной деятельности технологии создания, редактирования, сохранения и обработки информационных объектов различного типа с помощью средств информационных технологий; возможности системного, прикладного и инструментального программного обеспечения; этические и правовые нормы при работе с информацией; критерии оценки последствий возможных вариантов решения задачи с помощью средств информационных технологий.

#### Умеет:

 формировать и обрабатывать различные типы документов средствами офисных приложений; использовать различные средства сетевой коммуникации с учетом их технологических, правовых, этических особенностей; определять наборы электронных информационных ресурсов и информационных технологий электронной информационно-образовательной среды СГСПУ для решения учебных задач; оценивать планируемые трудозатраты при выборе конкретных средств информационных технологий.

Владеет:

 практическими приемами работы с электронными документами; приемами оценки временных затрат на создание различных информационных объектов.

## **Проверяемый индикатор:**

**УК-1.5.** Определяет и оценивает практические последствия возможных вариантов решения задачи.

## **Проверяемые образовательные результаты:**

Знает:

 критерии оценки последствий возможных вариантов решения задачи с помощью средств информационных технологий.

Умеет:

 оценивать планируемые трудозатраты при выборе конкретных средств информационных технологий. Владеет:

приемами оценки временных затрат на создание различных информационных объектов.

## **Задание 3**

### **Содержание задания:**

Проведение анкетирования и анализ его результатов.

Для этого:

- 1. По теме, выбранной в ходе выполнения задания 2, осуществите поиск информации в сети Интернет и информационно-правовой системе Гарант.
- 2. Разработайте анкету-опросник (не менее 5 вопросов, один вопрос составьте в соответствии с материалами из информационно-правовой системы Гарант) по выбранной теме и инструкцию по заполнению анкеты.
- 3. Создайте документ Word «<Тема\_опроса>. Приглашение» в сетевом хранилище, содержащий общее приветствие, приглашение к анкетированию по теме опроса, инструкцию.
- 4. В соответствии с правилами деловой корреспонденции, в том числе этическими и правовыми нормами работы с информацией, создайте письмо с приглашением одногруппников к участию в опросе (с правильно оформленной гиперссылкой на опрос). Прикрепите ранее созданный файл Word в качестве вложения.
- 5. Дождитесь ответов от респондентов, оформите анализ результатов с помощью диаграмм.
- 6. Представьте на слайдах презентации следующие данные: тема анкетирования; цель анкетирования; аргументация выбора средства или сервиса для организации анкетирования; предварительная оценка временных затрат на выполнение задания; ход выполнения задания; реальное время выполнения задания; результаты анкетирования.
- 7. Предоставьте преподавателю доступ к файлу презентации для оценивания.

#### **Оценочный лист к заданию**

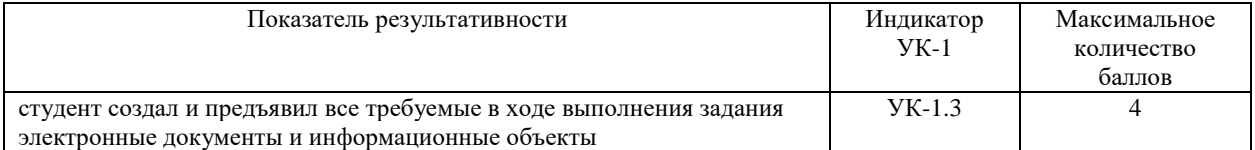

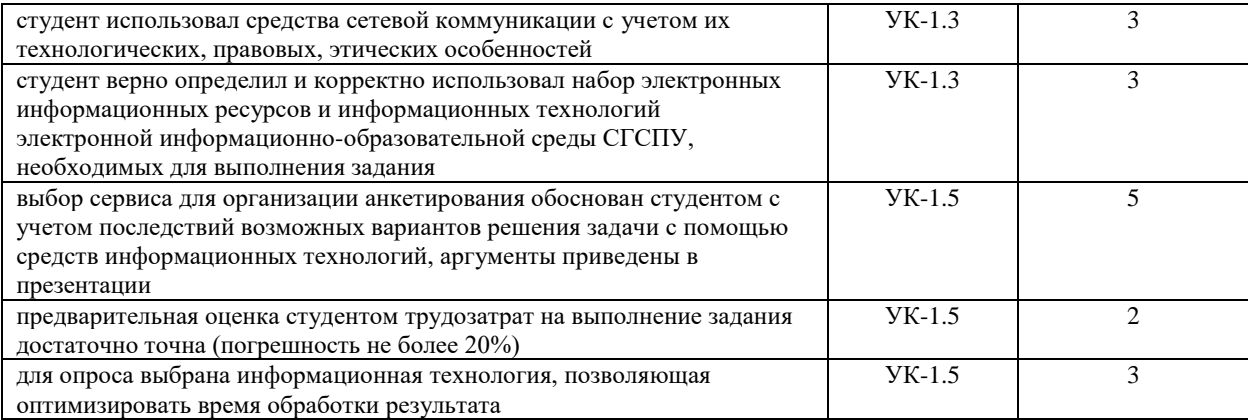

## **Проверяемый индикатор:**

**УК-1.4.** Грамотно, логично, аргументированно формирует собственные суждения и оценки; отличает факты от мнений, интерпретаций, оценок в рассуждениях других участников деятельности.

### **Проверяемые образовательные результаты:**

Знает:

- правила и культуру взаимного рецензирования (кросс-чекинг), деловой электронной переписки. Умеет:
- использовать режим рецензирования (на примере Microsoft Word), журнал версий, производить сравнение версий электронных документов и их восстановление; создавать и редактировать элементы электронного портфолио, предоставлять доступ к элементам портфолио; осуществлять комментирование и оценку письменных работ, загруженных в электронное портфолио; вести переписку средствами вузовской (корпоративной) электронной почты, создавать пользовательские списки рассылок (списки контактов), работать с календарем, отправлять и принимать приглашения на мероприятия; публиковать сообщения и комментарии в корпоративной социальной сети.

Владеет:

опытом оформления собственных суждений и оценок в форме электронных комментариев и оценок.

## **Задание 4**

### **Содержание задания:**

В корпоративном сетевом хранилище создайте документ, назвав его «Портфолио\_Фамилия» (например, «Портфолио Иванов»). Выполните следующие задания, помещая скриншоты с результатами в созданный документ:

- 1. Зайдите в систему электронного портфолио СГСПУ, заполните контактную информацию в «Профиле пользователя».
- 2. В блоке портфолио «Визитная карточка» заполните элементы «Биография» и «Сведения об образовании», сделайте их доступными для просмотра любому пользователю.
- 3. Найдите в системе электронного портфолио сведения о достижениях одного из однокурсников, оставьте комментарий к одному из элементов, поставьте оценку.
- 4. В календаре создайте мероприятие «Зачет по ИТиС», пригласите преподавателя на это мероприятие.
- 5. Создайте список контактов «Одногруппники»; составьте письмо, содержащее ссылку на оцененное вами портфолио, и разошлите его адресатам из этого списка.
- 6. В группе «Информационные технологии и системы» корпоративной социальной сети СГСПУ опубликуйте приветственное сообщение, оставьте комментарий по использованной в задании 2 технологии анкетирования в соответствующем закреплённом опросе (сделайте скриншот).
- 7. В режиме рецензирования создайте примечание к предыдущему скриншоту, содержащее количество комментариев (включая ваш) в опросе.
- 8. Откройте журнал версий документа и сделайте его скриншот.
- 9. Предоставьте преподавателю доступ к документу для оценивания.

**Оценочный лист к заданию** Показатель результативности Индикатор УК-1 Максимальное количество баллов отчет содержит скриншоты заполненных элементов портфолио, демонстрирующие, что к этим элементам предоставлен доступ  $YK-1.4$  2 отчет содержит скриншот комментария и оценки элемента чужого портфолио, оформленных с учетом правил и культуры взаимного рецензирования  $YK-1.4$  2 приглашение на мероприятие «Зачет по ИТиС» получено Приглашение на мероприятие «Зачет по ИТиС» получено

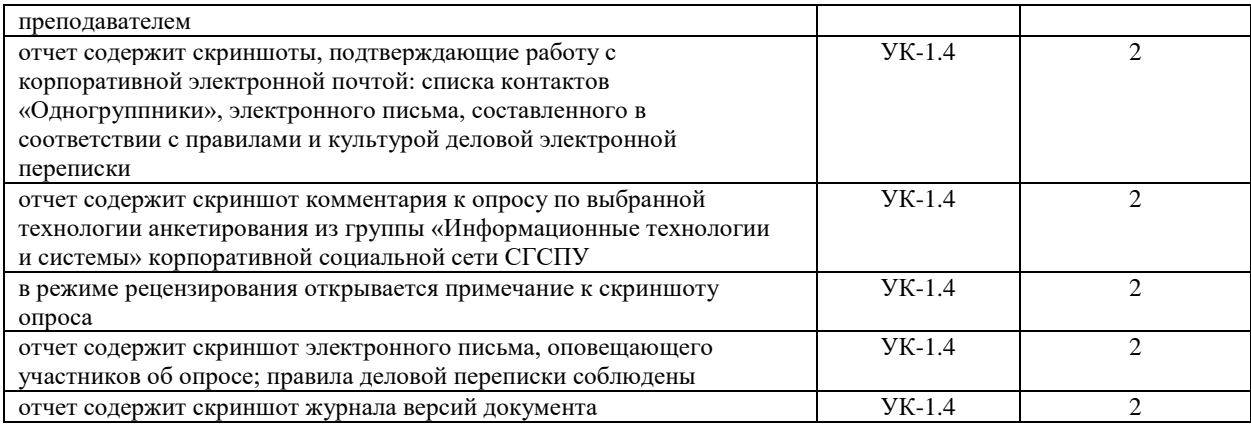

### **Проверяемая компетенция:**

ОПК-3. Способен осуществлять поиск информации в области культуры и искусства, в том числе с помощью информационно-коммуникационных технологий, использовать ее в своей профессиональной деятельности

## **Проверяемый индикатор:**

ОПК-3.1. Осуществляет поиск информации в области искусства, в том числе в сети Интернет, используя различные методы

Знает:

- возможности популярных сервисов поиска; принципы и механизмы работы поисковых систем,
- основные приемы поиска различного типа данных в глобальных компьютерных сетях;
- виды спама и нежелательного контента, методы и средства борьбы с ними;

Умеет:

- строить запрос в соответствии с поставленной задачей и типом используемых данных;
- вести поиск и извлечение (копирование, сохранение) графической и (или) текстовой информации;

# Владеет:

- различными методами поиска информации в Интернет (по ключевым словам, с помощью каталогов и т.п.);
- технологиями расширенного поиска информации и приемами коррекции запроса с целью повышения релевантности результатов.

## **Задание 5**

#### **Содержание задания:**

Привести примеры использования поисковых запросов для приобретения новой информации в области культуры и искусства.

Для каждого примера:

- оценить способ повышения эффективности запроса (релевантности результатов поиска);
- сформулировать дополнительные запросы, инициирующие познавательную деятельность в предметной области, связанной с данным запросом;
- оценить качество источника информации с позиции информативности ресурса, соответствия дизайна содержанию, юзабилити, достоверности, актуальности информации с расчетом на определенную целевую аудиторию, его достоверность*.*

Оценочный лист к заданию 1:

Каждое требование оценивается по шкале:

- 3 задание выполнено правильно полностью;
- 2 задание выполнено с незначительными ошибками;
- 1 задание выполнено большей частью с ошибками, недочетами);
- 0 задание не выполнено или выполнено с существенными ошибками.

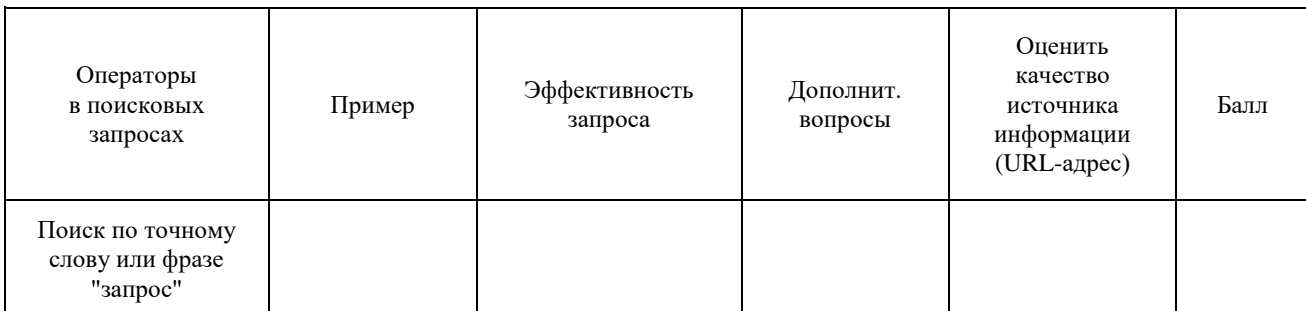

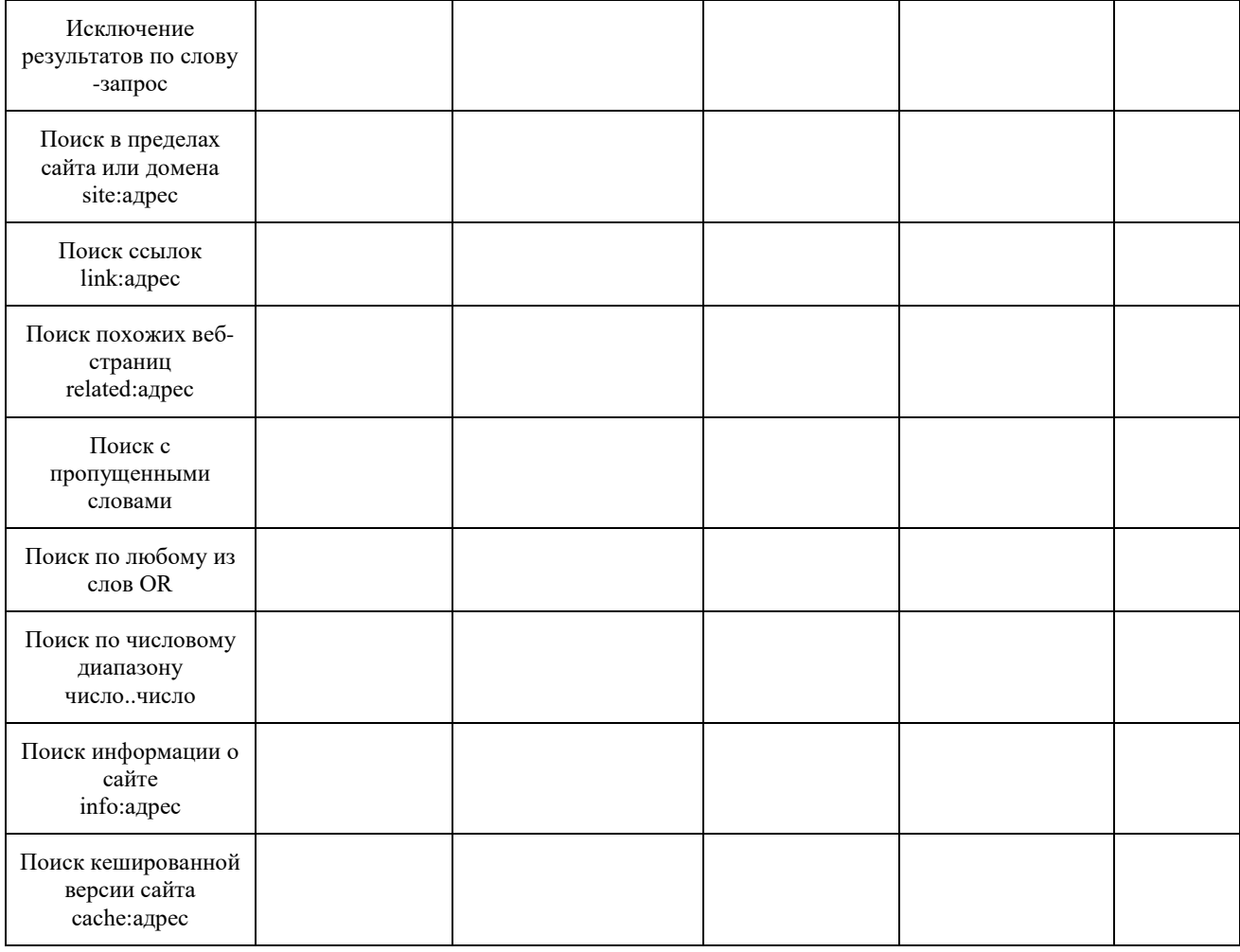

### **Проверяемая компетенция:**

Универсальная компетенция:

ОПК-3. Способен осуществлять поиск информации в области культуры и искусства, в том числе с помощью информационно-коммуникационных технологий, использовать ее в своей профессиональной деятельности

## **Проверяемый индикатор:**

ОПК-3.2. Работает с различными видами библиотечных каталогов и с поисковыми информационными системами сети Интернет

Знает:

- приемы оптимизации поиска в различного видах библиотечных каталогах и в поисковых информационных системах сети Интернет;
- подходы и критерии оценки актуальности, научной и практической значимости, новизны, глубины, достоверности и др. качественных параметров информации;

Умеет:

- идентифицировать фейковую информацию;
- проводить сравнительный анализ и оценивать релевантность ресурсов;
- Владеет:
- навыками поиска релевантной информации на основе контент-анализа ресурсов сети Интернет (открытых электронных библиотек, баз данных и т.п.), критического осмысления ресурсов)

### **Задание 6**

#### **Содержание задания:**

Проведите контент-анализ информационно-ресурсных баз для сопровождения профессиональной деятельности:

- [https://elibrary.ru/;](https://elibrary.ru/)
- [http://biblioclub.ru/;](http://biblioclub.ru/)
- [https://cyberleninka.ru;](https://cyberleninka.ru/)
- <https://scholar.google.ru/> и др.

Разработайте рубрикатор и составьте аннотированный каталог Интернет-ресурсов (не менее 10) в соответствии с критериями, представленными в оценочном листе. Проведите анализ и рецензирование

электронных ресурсов, оцените их с позиции личной и профессиональной значимости. Каталог представьте в виде облачного документа в открытом доступе

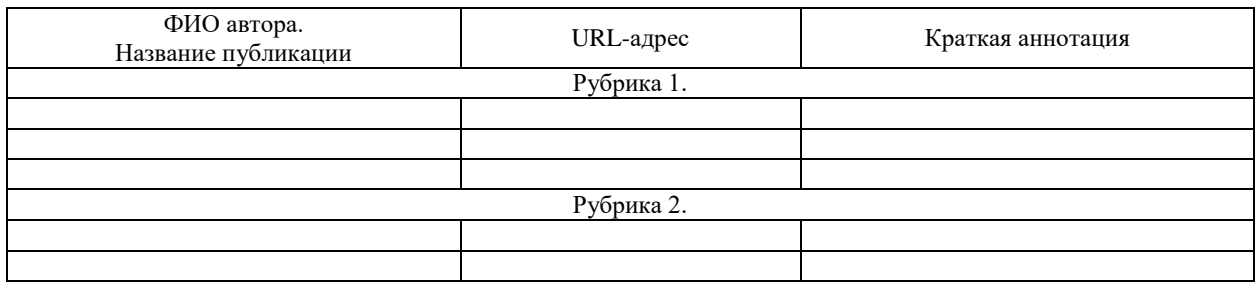

Оценочный лист к заданию 6.

Каждое требование оценивается по шкале:

- 3 задание выполнено правильно полностью;
- 2 задание выполнено с незначительными ошибками;
- 1 задание выполнено большей частью с ошибками, недочетами);
- 0 задание не выполнено или выполнено с существенными ошибками.

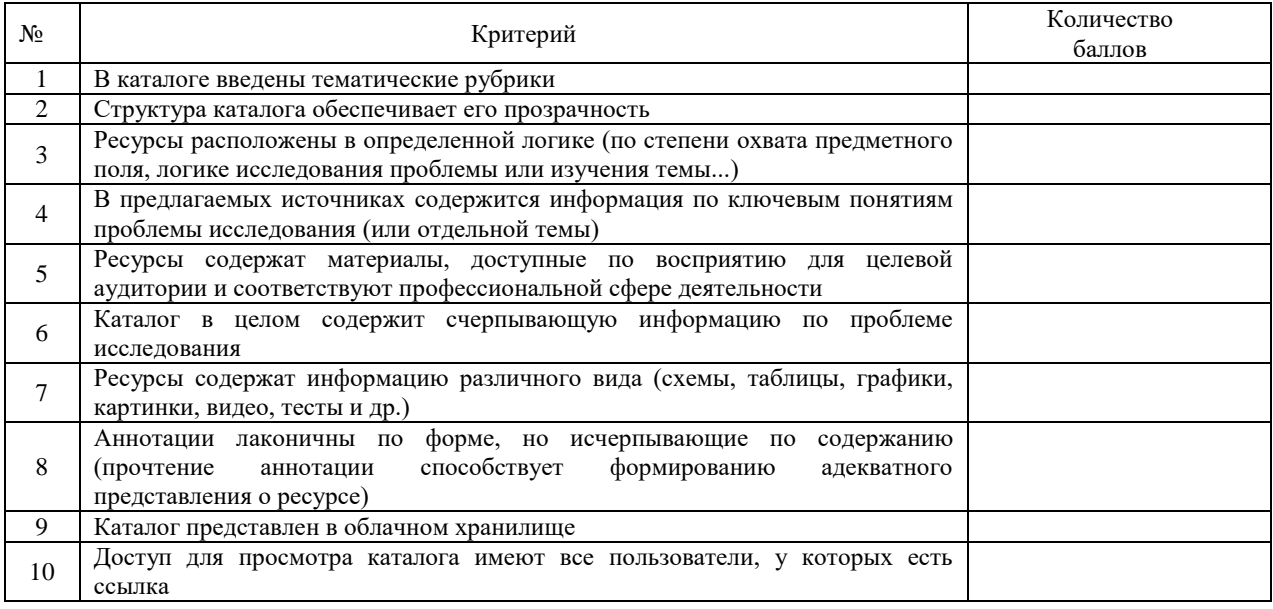

#### **Универсальная компетенция:**

ОПК-3. Способен осуществлять поиск информации в области культуры и искусства, в том числе с помощью информационно-коммуникационных технологий, использовать ее в своей профессиональной деятельности

#### **Проверяемый индикатор:**

ОПК-3.3. Использует результаты самостоятельного информационного поиска в профессиональной деятельности

Знает:

- способы транслирования и структурированного представления информации в сети Интернет;
- подходы к созданию открытого информационно-профессионального пространства;
- Умеет:
- вести поиск информации для актуализации (пополнения) профессиональной информации новыми сведениями;
- осуществлять поиск и мониторинг тематических сайтов для выявления новой, значимой в профессиональном плане информации;
- работать с агрегаторами новостей, электронными подписками, социальными сетями, форумами;
- Владеет:
- навыками создания открытого профессионального пространства на основе облачных технологий и организации сетевого взаимодействия субъектов для решения профессиональных задач в модельных ситуациях

**Задание 7 Содержание задания:**

В корпоративной социальной сети Yammer в группе «ИТ-образование» примите участие в сетевой дискуссии «Сеть Интернет как поликультурное пространство»:

- Оцените роль ресурсов сети Интернет для личностного саморазвития, расширения общенаучных представлений и исследовательского потенциала. Опишите, какие ресурсы оказались наиболее востребованы. Приведите ссылки на конкретные ресурсы.
- Какие каналы получения общекультурной, новостной, профессиональной информации вы предпочитаете? Почему? Аргументируйте ответ.
- Оцените роль ресурсов сети Интернет для профессионального развития. Опишите, какие ресурсы оказались наиболее востребованы. Приведите ссылки на конкретные ресурсы.
- Какие инструментальные средства ИКТ и сервисы сети Интернет ориентированы на вашу профессиональную сферу? Приведите примеры их использования.
- Насколько продуктивным и результативным в плане личностного и профессионального роста для вас является сетевое общение? Приведите примеры профессиональных сообществ и сообществ по интересам, которые представляют интерес для вас.
- Поделитесь своим опытом, своими планами в плане дистанционного обучения. Приведите примеры дистанционных курсов на порталах [https://stepik.org,](https://stepik.org/) [https://www.lektorium.tv/,](https://www.lektorium.tv/) [https://universarium.org/,](https://universarium.org/)  которые показались вам интересными и почему? Как вы оцениваете ресурс дистанционного обучения в плане личностного и профессионального саморазвития?

#### **Оценочный лист к заданию 7.**

Каждое требование оценивается по шкале:

- 3 задание выполнено правильно полностью;
- 2 задание выполнено с незначительными ошибками;
- 1 задание выполнено большей частью с ошибками, недочетами);
- 0 задание не выполнено или выполнено с существенными ошибками.

| Содержание публикации                                                                                                    | Количество<br>баллов |
|----------------------------------------------------------------------------------------------------|----------------------|
| Показана роль ресурсов сети Интернет для личностного саморазвития,<br>расширения общенаучных представлений и исследовательского потенциала.     |                      |
| Приводятся ссылки на конкретные ресурсы. Сделаны выводы, какие ресурсы<br>оказались наиболее востребованы.                                      |                      |
| Перечислены каналы получения общекультурной, новостной, профессиональной<br>информации.                                                         |                      |
| Выделены наиболее информационно насыщенные, личностно и профессионально<br>значимые. Ответ аргументирован                                       |                      |
| Показана роль ресурсов сети Интернет для профессионального развития.                                                                            |                      |
| Приводятся ссылки на конкретные ресурсы. Сделаны выводы, какие ресурсы                                                                          |                      |
| оказались наиболее востребованы.                                                                                                    |                      |
| Перечислены инструментальные средства ИКТ и сервисы сети Интернет,<br>ориентированные на профессиональную сферу.                                |                      |
| Приводятся примеры их использования                                                                                                    |                      |
| Проанализирована продуктивность и результативность сетевого общения в плане<br>личностного и профессионального роста                            |                      |
| Приводятся примеры профессиональных сообществ и сообществ по интересам,<br>которые представляют интерес в личностном и профессиональном планах. |                      |
| Описан потенциал дистанционного обучения в плане<br>личностного<br>И<br>профессионального саморазвития                                          |                      |
| Приводятся примеры дистанционных курсов, направленных на личностное и<br>профессиональное саморазвития на порталах                              |                      |

**Методические материалы, определяющие процедуру и критерии оценивания сформированности компетенций при проведении промежуточной аттестации**

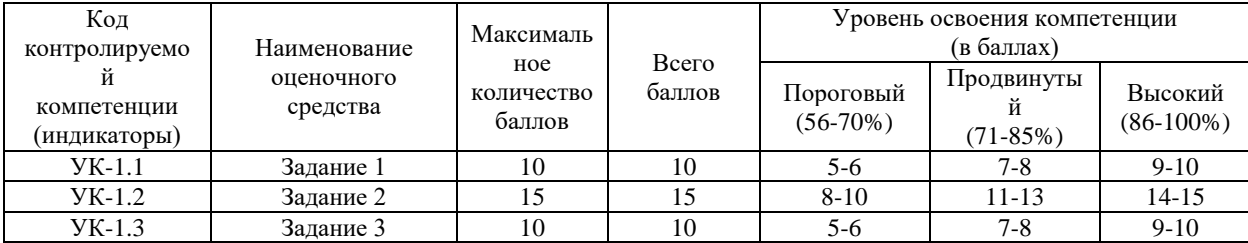

# Фонд оценочных средств для проведения промежуточной аттестации

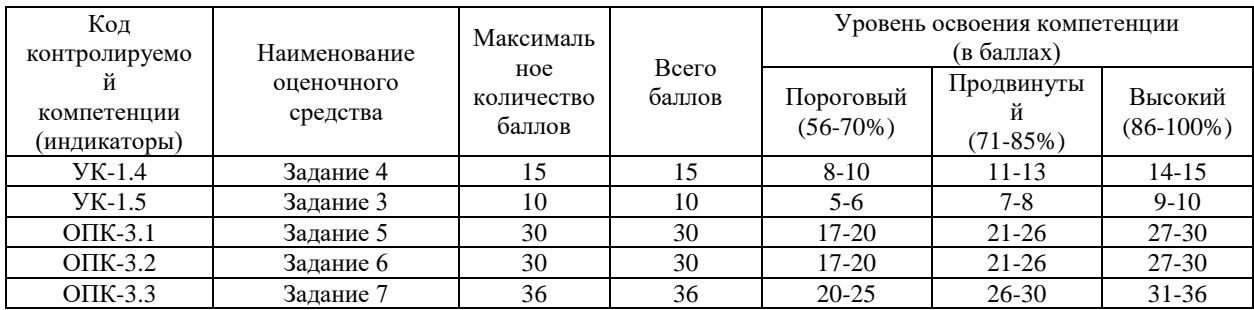